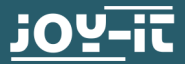

# SBC-CAN01 CAN Modul mit MCP2515 CAN Interface & MCP 2562 Transceiver

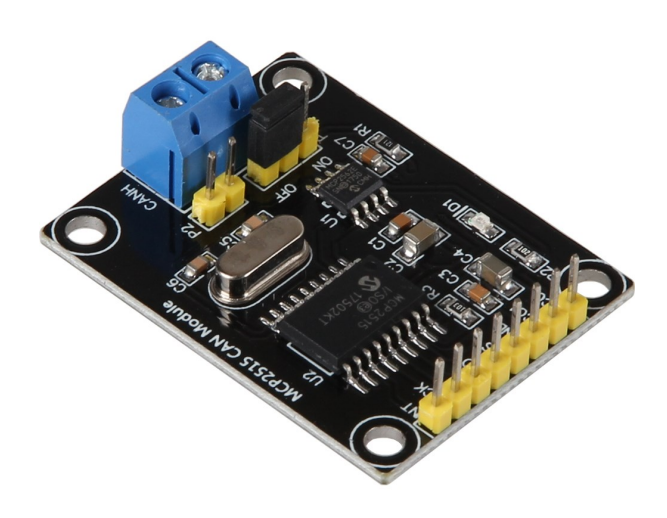

## 1. ALLGEMEINE INFORMATIONEN

Sehr geehrter Kunde,

vielen Dank, dass Sie sich für unser Produkt entschieden haben. Im Folgenden zeigen wir Ihnen, was bei der Inbetriebnahme und der Verwendung zu beachten ist.

Sollten Sie während der Verwendung unerwartet auf Probleme stoßen, so können Sie uns selbstverständlich gerne kontaktieren.

## INDEX

- 1. Anschlussplan
- 2. Verwendung mit einem Anduino
- 3. Verwendung mit einem Raspberry Pi
- 4. Sonstige Informationen
- 5. Support

#### 1. ANSCHLUSSPLAN

Die CAN-Platine ist sowohl mit Raspberry Pis (und anderen ARM Einplatinencomputern) auf einem Spannungslevel von 3,3V, als auch mit Arduinos auf einem Spannungslevel von 5V kompatibel. Eine allgemeine Anschlussbelegung können Sie der nachfolgenden Grafik, sowie der nachfolgenden Tabelle entnehmen. Eine detaillierte Verbindungsübersicht und Instruktionen zur Verwendung in Kombination mit den unterschiedlichen Systemen finden Sie in den nachfolgenden Kapiteln.

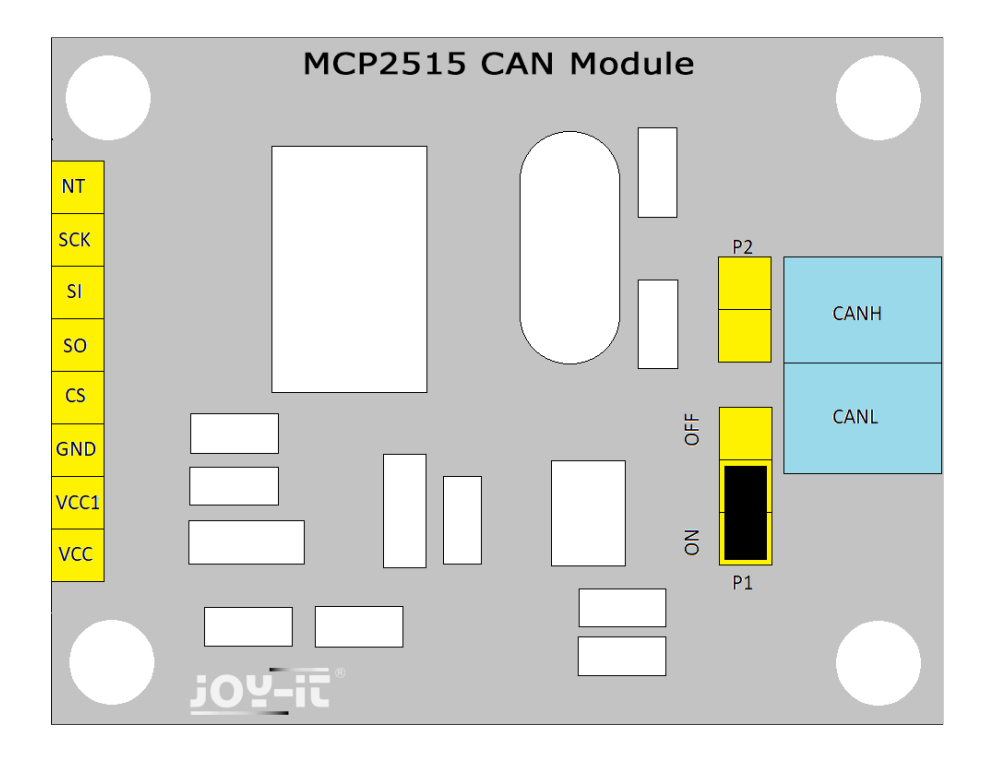

### 1. ANSCHLUSSPLAN

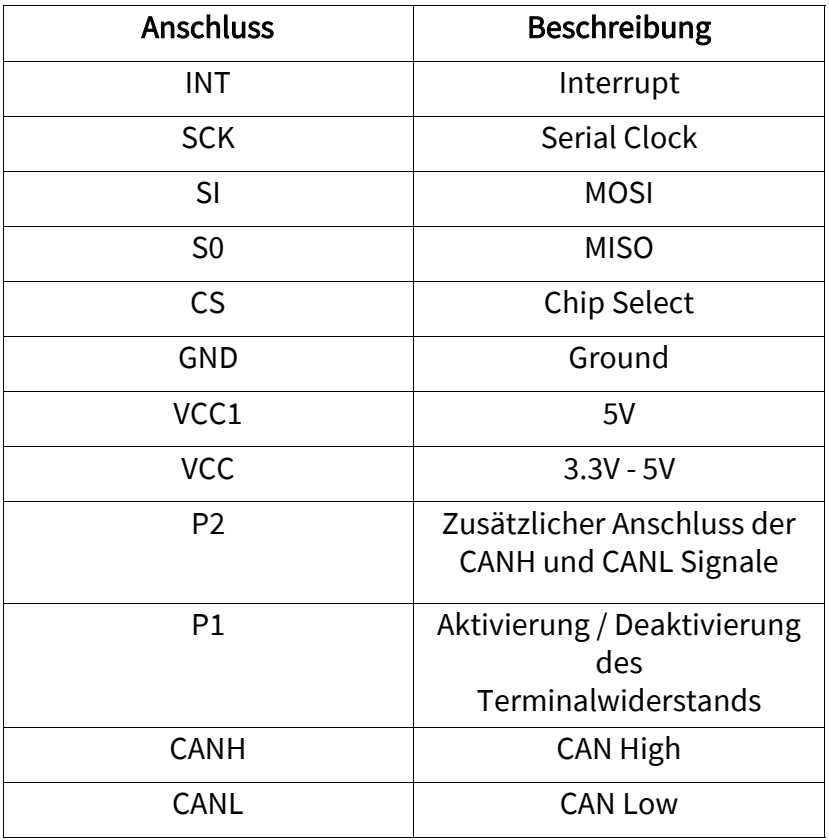

Für einen optimalen Betrieb zwischen CAN High und CAN Low ist ein Abschlusswiderstand notwendig. Für eine maximale Reichweite über größere Entfernungen ist ein 120Ω-Widerstand an jedem Busende optimal. Dieser ist in unserem Modul bereits integriert und lässt sich am Anschluss P1 aktivieren bzw. deaktivieren.

#### 2. VERWENDUNG MIT EINEM ARDUINO

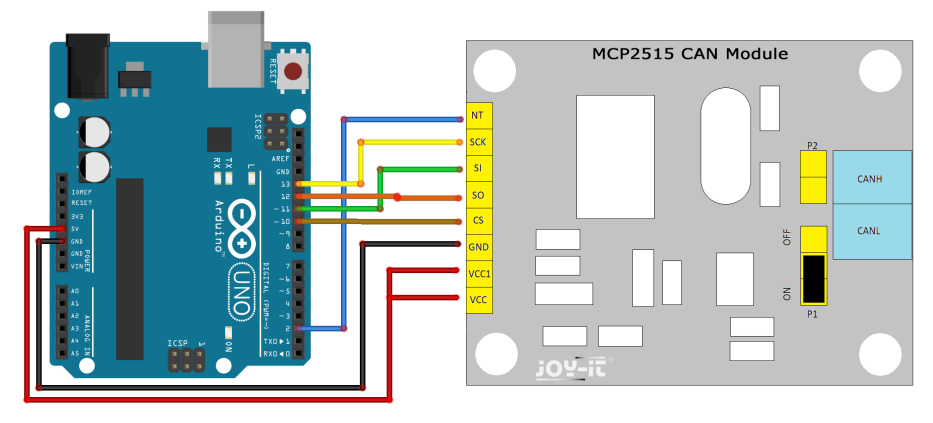

Wenn Sie einen Arduino Mega verwenden, müssen Sie beachten, dass das SPI-Interface an anderen Pins angeschlossen wird, als beim Arduino UNO.

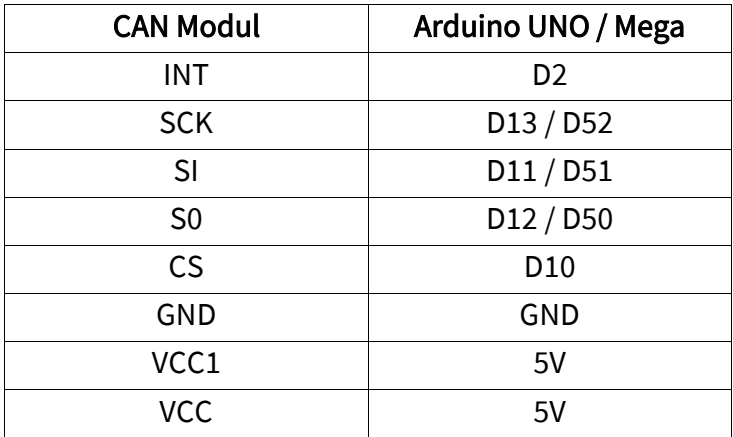

Für die Verwendung mit einem Arduino empfehlen wir die Verwendung der [MCP2515 Bibliothek.](https://github.com/Flori1989/MCP2515_lib) Diese steht auf der Github-Plattform zur Verfügung und kann dort heruntergeladen werden.

Kopieren Sie den Bibliotheksordner einfach in ihre Arduino Library. Diese befindet sich normalerweise unter:

"C:\[Ihr Benutzername]\Documents\Arduino\libraries".

Unter den Beispielen dieser Bibliothek lässt sich sowohl ein Beispiel für einen Sender, als auch für einen Empfänger finden. Mit diesen Beispielen lässt sich die grundlegende Funktionalität des Systems hervorragend erforschen. Mit einem zweiten Arduino und einem zweiten Can Modul lässt sich so beispielsweise eine Kommunikation zwischen beiden Geräten aufbauen, bei dem ein Modul den Sender und das andere Modul den Empfänger übernimmt. Verbinden Sie in diesem Fall beide CAN-High Schnittstellen, sowie beide CAN-Low Schnittstellen, der beiden Module miteinander.

#### 3. VERWENDUNG MIT EINEM RASPBERRY PI

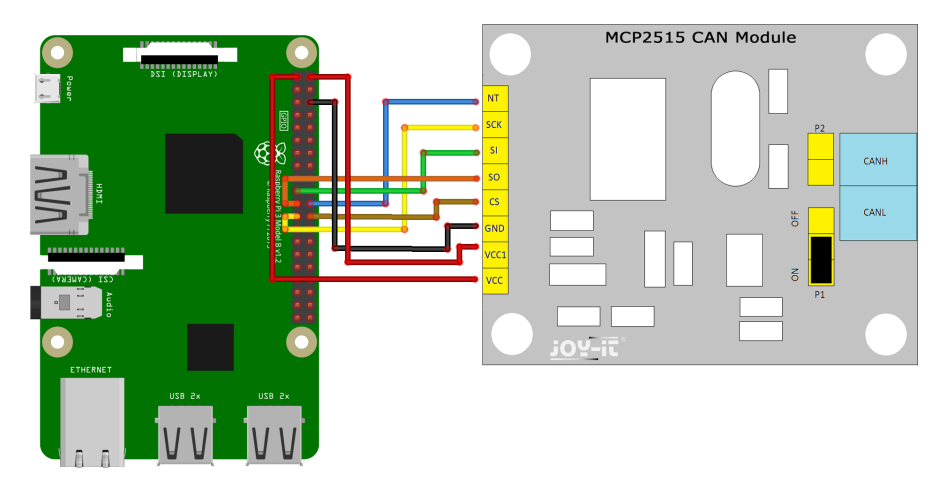

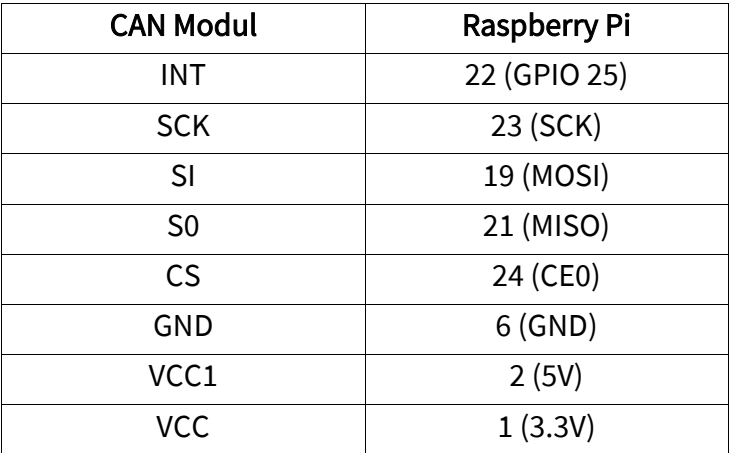

Achtung! Bitte achten Sie unbedingt auf die richtige Verbindung der VCC1 und VCC Anschlüsse. Das Modul arbeitet zwar mit einem Spannungslevel von 5V, jedoch sind, im Gegensatz zu einem Arduino, die Ein- und Ausgänge des Raspberry Pis nur für eine Spannung von 3,3V ausgelegt. Aus diesem Grund verfügt unser Modul über zwei Spannungseingänge (VCC1 und VCC). So können Sie das Modul auch an Ihrem Raspberry Pi bedenkenlos verwenden, ohne diesen dauerhaft zu beschädigen.

#### 3. VERWENDUNG MIT EINEM RASPBERRY PI

Um die nötigen Erweiterungen zu installieren und das CAN-Modul mit einem Raspberry Pi verwenden zu können, aktualisieren Sie bitte zunächst die Paketlisten und installieren Sie die Erweiterung can-utils:

sudo apt-get update sudo apt-get upgrade sudo apt-get install can-utils

Als nächstes rufen Sie mit dem folgenden Befehl die Kernelversion Ihres Raspberry Pis ab. Dies ist für die weitere Konfiguration des Systems notwendig.

uname -a

Ihnen wird daraufhin die aktuelle Kernelversion (z.B. "4.4.41-v7") angezeigt.

Als nächstes öffnen und bearbeiten Sie die config.txt Datei mit dem folgenden Befehl:

sudo nano /boot/config.txt

Sollte Ihre Kernelversion, die sie zuvor abgerufen haben, 4.4.x oder neuer sein, so fügen Sie bitte die folgenden Zeilen an das Ende der Datei an:

```
dtparam=spi=on
dtoverlay=mcp2515-can0,oscillator=16000000,interrupt=25
dtoverlay=sp1-1cs
```
Sollte Ihr Raspberry Pi jedoch mi einer älteren Kernelversion laufen, so fügen Sie bitte stattdessen die folgenden Zeilen an das Ende der Datei:

```
dtparam=spi=on
dtoverlay=mcp2515-can0,oscillator=16000000,interrupt=25
dtoverlay=sp1-bcm2835-overlay
```
Die 16000000 steht in dem Fall dafür, dass der MCP2515 mit einem Takt von 16 MHz arbeitet. Dies ist abhängig von dem verwendeten Quarz und muss gegebenenfalls angepasst werden.

#### 3. VERWENDUNG MIT EINEM RASPBERRY PI

Speichern Sie die Datei mit der Tastenkombination STRG+O, bestätigen Sie den Speichervorgang mit Enter, und verlassen Sie den Editor mit der Kombination STRG+X.

Starten Sie Ihren Raspberry Pi nun mit dem folgenden Befehl neu:

sudo reboot

Nachdem der Neustart abgeschlossen ist, können Sie nun das CAN-Interface starten:

sudo ip link set can0 up type can bitrate 500000

Das System sollte nun bereit sein. Sie können nun einen ersten Sendeversuch mit dem folgenden Befehl starten:

cansend can0 127#DEADBEEF

Anstatt einem Sendeversuch können Sie auch den Empfangsvorgang starten:

candump can0

So lässt sich beispielsweise, um erste Erfahrungen mit dem Modul sammeln zu können, mit zwei Raspberry Pis und zwei CAN Modulen eine Kommunikation zwischen den beiden Geräten initiieren.

Achten Sie in diesem Fall darauf, dass Sie zusätzlich die CAN-High Pins beider Module, sowie auch beide CAN-Low Pins, miteinander verbinden.

## 4. SONSTIGE INFORMATIONEN

Unsere Informations- und Rücknahmepflichten nach dem Elektrogesetz (ElektroG)

## Symbol auf Elektro- und Elektronikgeräten:

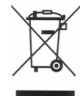

Diese durchgestrichene Mülltonne bedeutet, dass Elektro- und Elektronikgeräte nicht in den Hausmüll gehören. Sie müssen die Altgeräte an einer Erfassungsstelle abgeben.

Vor der Abgabe haben Sie Altbatterien und Altakkumulatoren, die nicht vom Altgerät umschlossen sind, von diesem zu trennen.

#### Rückgabemöglichkeiten:

Als Endnutzer können Sie beim Kauf eines neuen Gerätes, Ihr Altgerät (das im Wesentlichen die gleiche Funktion wie das bei uns erworbene neue erfüllt) kostenlos zur Entsorgung abgeben. Kleingeräte bei denen keine äußere Abmessungen größer als 25 cm sind können unabhängig vom Kauf eines Neugerätes in Haushaltsüblichen Mengen abgeben werden.

#### Möglichkeit Rückgabe an unserem Firmenstandort während der Öffnungszeiten:

Simac GmbH, Pascalstr. 8, D-47506 Neukirchen-Vluyn

#### Möglichkeit Rückgabe in Ihrer Nähe:

Wir senden Ihnen eine Paketmarke zu mit der Sie das Gerät kostenlos an uns zurücksenden können. Hierzu wenden Sie sich bitte per E-Mail an Service@joy-it.net oder per Telefon an uns.

#### Informationen zur Verpackung:

Verpacken Sie Ihr Altgerät bitte transportsicher, sollten Sie kein geeignetes Verpackungsmaterial haben oder kein eigenes Nutzen möchten kontaktieren Sie uns, wir lassen Ihnen dann eine geeignete Verpackung zukommen.

#### 5. SUPPORT

Wir sind auch nach dem Kauf für Sie da. Sollten noch Fragen offen bleiben oder Probleme auftauchen stehen wir Ihnen auch per E-Mail, Telefon und Ticket-Supportsystem zur Seite.

E-Mail: service@joy-it.net Ticket-System: http://support.joy-it.net Telefon: +49 (0)2845 98469 – 66 (10 - 17 Uhr)

Für weitere Informationen besuchen Sie unsere Website: www.joy -it.net

Veröffentlicht: 21.10.2020